## **PERANCANGAN MOBILE AUGMENTED REALITY DENGAN METODE INTERACTIVE MULTIMEDIA SYSTEM DESIGN DEVELOPMENT (STUDI KASUS: BROSUR DI SEKOLAH TINGGI TEKNOLOGI DUMAI)**

# **Tri Yuliati1) , Ema Utami2) , Hanif Al Fatta3)**

*1,2,3) Magister Teknik Informatika STMIK AMIKOM Yogyakarta email*: *triyuliati00@gmail.com 1) , ema.u@amikom.ac.id 2) , hanif.a@amikom.ac.id 3)*

#### *Abstraksi*

*Media brosur merupakan salah satu media untuk menyampaikan informasi yang berfungsi sebagai menjelaskan atau mempresentasikan suatu produk, usaha, profil perusahan atau sarana untuk beriklan. Oleh karena itu brosur sering kali di desain dengan semenarik mungkin agar menarik minat pembaca.*

*Terkadang informasi yang tersedia di brosur tidak cukup memberikan banyak informasi karena terbatasnya ruang yang tersedia pada brosur. Berangkat dari permasalahan tersebut, penulis melakukan penelitian menggunakan media brosur mobile augmented reality dengan pendekatan metode Interactive Multimedia System Design Development (IMSDD) untuk studi kasus mempromosikan informasi mengenai Sekolah Tinggi Teknologi Dumai. Penggunaan metode IMSDD mampu menghasilkan objek 3D gedung dan video yang dikemas dalam bentuk media brosur sebagai user interfaces object 3D dan video berbasis teknologi Augmented Reality. Aplikasi ini menggunakan Virtualbutton pada marker untuk multiobjek 3D gedung dan video yang akan ditampilkan. Berdasarkan hasil evaluasi Heuristik dari pengujian alpha testing ditemukan bahwa pada aplikasi tidak mempunyai error prevention dan help user recognize yaitu tidak terdapatnya pesan error jika terjadi kesalahan tapi dua hal tesebut tidak berdampak pada penggunaannya karena jika konten dari 3D tidak muncul pada aplikasi yang berjalan, pengguna cukup kembali melakukan capturing pada marker.*

**Kata kunci**: *Brosur, Augmented Reality, IMSDD, Heuristik*

#### **Pendahuluan**

Media promosi yang dipakai salah satunya adalah brosur dengan media kertas dengan beberapa halaman untuk memberikan informasi yang ditawarkan pada suatu usaha/bisnis atau perusahaan untuk membujuk para calon konsumen agar tertarik. Menurut Liu, S.F, dkk (2012) untuk menarik minat pada sebuah produk tidak cukup hanya menampilkan informasi yang tersedia pada sebuah media kertas karena konsumen hanya bisa membayangkan dan bisa mempengaruhi pada keputusan untuk membeli sebuah produk yang ditawarkan[1]. Hasil penelitian yang serupa juga dapat disimpulkan dari penelitian Chafied, M, dkk (2010) untuk memunculkan sebuah objek 3D melalui layar *monitor* menggunakan *OpenGL* dengan menggunakan *Augmented Reality (AR)* untuk menampilkan *virtual* gedung secara *real time pada brosur* yang digunakan sebagai alat promosi[2].

Dalam obyek penelitian yang akan dilakukan peneliti berkaitan dengan meningkatkan media promosi brosur yang selama ini dipakai untuk menarik minat calon mahasiswa dan memberikan informasi terkait dengan promosi yang ditawarkan oleh STT Dumai sendiri. Dengan keterbatasan media brosur sebagai pemberi informasi maka peneliti membuat pengembangan media brosur *mobile Augmented Reality* secara *real time* yang memperlihatkan gedung *3D* STT yaitu gedung utama, gedung kedua, mushola dan kantin serta

meperlihatkan video profil STT Dumai dengan perancangan menggunakan metode *Interactive Multimedia System Design Development (IMSDD)* menggunakan *android* secara *offline*. Hampir sama dengan penelitian yang dilakukan oleh Chandra L (2012) membahas bagaimana meningkatkan promosi menghubungkan antara media promosi *digital* dengan memanfaatkan teknologi *AR*. Sistem yang dibuat terintegrasi pada sebuah website yang terhubung *internet* dengan menggunakan *single marker QRCode* untuk menjalankan sebuah video[3].

Perancangan aplikasi dibuat oleh peneliti menggunakan metode *IMSDD* yang membutuhkan pendekatan rinci dan terencana dengan baik terhadap *masalah integrasi media audio, video, animasi, teks* dan *grafik*. Dalam hal perencanaan yang cermat pada struktur navigasi dan pendekatan yang digunakan dalam menciptakan interaksi menggunakan desain antarmuka yang tepat maka metode ini pantas digunakan untuk pengembangan sistem berbasis *multimedia*.

## **Tinjauan Pustaka**

Beberapa penelitian yang telah dilakukan sebelumnya dan perbandingan dengan penelitian sebelumnya, sebagai berikut:

1. Penelitian Liu, S.F ; Lee, M.H (2012) membahas bagaimana memasarkan dan mempromosikan produk *catalog* penjualan yang sangat *interaktif*. Penelitian ini

*terintegrasi* dengan *mobile touch screen* secara *augmented reality* pada *katalog* dan menggunakan koneksi jaringan. Dalam penelitian ini satu objek untuk satu *marker*, berbeda yang akan dilakukan peneliti dengan melakukan multiple objek dengan satu *marker*.

- *2.* Domhan, Tobias (2010) membahas bagaimana membuat objek 3D pada AR *(augmented reality)* secara *realtime* menggunakan *ARToolkit* pada *platform android.* Aplikasi yang dibuat memperbolehkan user untuk melihat *library* pada aplikasi yang berisikan *file* .*obj* aplikasi ini dapat berjalan pada *android versi* 1.5 dan 2.2 , aplikasi yang dibuat juga terbatas hanya menampilkan objek *AR* tanpa ada interaksi dengan pengguna dan single *marker*. Peneliti berharap kedepannya lebih cepat dalam medeteksi objek pada *marker* dan *multiple objek .*
- 3. Oravec, Matej (2013) membahas tentang bagaimana Membantu untuk memvisualisasikan objek rumah dan *interior* seakan nyata dengan menggunakan *AR (Augmented Reality)* membuat perancangan dengan memanfaatkan kamera dan *sensor hardware* yang tersedia pada *device* dengan teknologi *render OpenGL*. Tahap perancangan yang dilakukan melakukan pendekatan yang hamper sama seperti langkah-langkah yang ada pada metode *IMSDD*. Peneliti berharap penelitian kedepannya Objek virtual yang ditampilkan lebih besar pada detail dan efek pada objek, dapat menyediakan pilihan antarmuka pengguna yang lebih luas.
- 4. Nurbo jatmiko (2010) membahas bagaimana mengembangkan strategi pemasaran pada sebuah mall menggunakan metode *Interactive Multimedia System Design and Development* (*IMSDD)* dengan melakukan metode pengumpulan data melalui *kuesioner* dan wawancara terhadap pengunjung mall .Penelitian yang dilakukan menggunakan *website* yang *interaktif* untuk memberikan informasi kepada pengunjung dan membantu meningkatkan pemasaran dengan mengurangi biaya promosi. Peneliti berharap kedepannya *website* yang dibangun bisa melakukan transaksi *online*.
- 5. Chandra L (2012) membahas bagaimana meningkatkan promosi menguhubungkan antara media promosi digital dengan memanfaatkan teknologi AR. Sistem yang dibuat terintegrasi pada sebuah website yang terhubung internet dengan menggunakan single *marker QRCode* untuk menjalankan sebuah video.

Menurut Suyanto. M ( 2005) Ada empat komponen penting *multimedia*. Pertama, harus ada komputer yang koordinasi apa yang dilihat dan didengar,

yang berinteraksi dengan pengguna. Kedua, harus ada *link* yang menghubungkan pengguna dengan informasi. Ketiga, harus ada alat *navigasi* yang memandu pengguna, menjelajah jaringan informasi yang saling terhubung. Keempat, multimedia menyediakan tempat kepada pengguna untuk mengumpulkan, memproses dan mengkomunikasi kan informasi dan ide pengguna sendiri[4].

Menurut Dastbaz. M (2003) Sistem multimedia interaktif membutuhkan pendekatan rinci dan terencana baik terhadap masalah integrasi media. Metode *IMSDD* Menangani perpaduan berbagai media seperti *audio, video, animasi, teks* dan *grafik* [5]. Memberikan perancang berbasis multimedia interaktif dan manajemen sinkronisasi dalam perancangan, sebagaimana dapat dilihat siklus modelnya pada gambar 1 berikut:

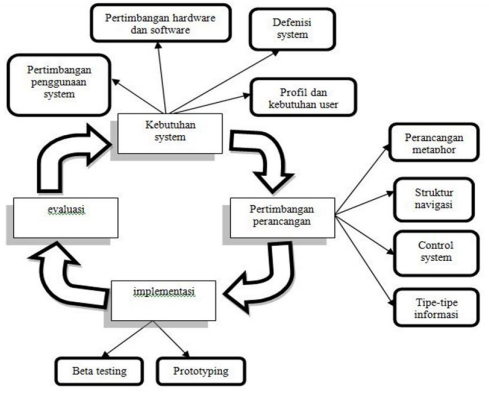

Gambar 1. IMSDD Cycle Dastbaz

Sumber : Dastbaz. M, *Designing Interactive Multimedia System*: page 131, 2003

*Augmented Reality (AR)* berbeda dari *Virtual Reality (VR)* perbedaan itu sendiri menurut Persa, Stellian F (2006) bahwa *VR* dengan menggunakan sistem komputer, pengguna memasuki dunia yang sama sekali mendalam[6]. Menurut Clouth, Robert (2013) *mobile Augmented Reality* adalah jenis aplikasi *mobile* yang menggabungkan dan melengkapi *built-in* komponen dalam ponsel untuk membekali pengguna ponsel dengan layanan yang kaya, aplikasi dan fungsi, yang diterapkan di atas realitas fisik. menggunakan kamera ponsel, *GPS*, layar sentuh dan elemen *detektor sensorik* dan gerak lainnya untuk mengintegrasikan gambar nyata, video atau skenario dalam diri mereka[7].

*Unity3D* adalah *game engine* dengan *multiplatform* yang membangun permainan dalam 3D maupun 2D. memiliki fitur *Integrated development environment* (IDE), menggunakan bahasa C# (dibaca c sharp).

*Vuforia* merupakan *SDK* yang disediakan oleh *Qualcomm* dalam pembuatan aplikasi *AR*. Penggunaan *Vuforia* sebagai pendukung pembuatan *augmented reality* dalam menganalisa gambar JURNAL DASI ISSN: 1411-3201 Vol. 15 No. 1 Maret 2014

dengan mendeteksi *marker* dan menghasilkan informasi 3D dari *marker* yang sudah dideteksi via *API*. Alur *DFD (Data Flow Diagram)* yang dilakukan pada *Vuforia* dapat dilihat pada gambar 2 sebagai berikut :

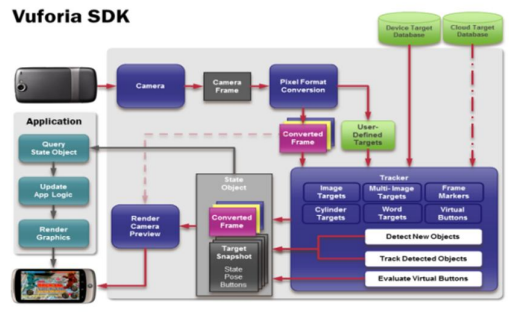

Gambar 2. *DFD of the Vuforia SDK in an application environment*

Sumber: *https://developer.vuforia.com/resources/devguide/vuforia-ar architecture*

#### **Metode Penelitian**

Objek penelitian dalam kasus ini adalah mobile *Augmented Reality* pada brosur STT Dumai. adapun Secara garis besar objek penelitian dengan menggunakan metode *IMSDD mobile Augmented Reality* yang akan dilakukan oleh peneliti terlihat pada gambar 3 dibawah ini:

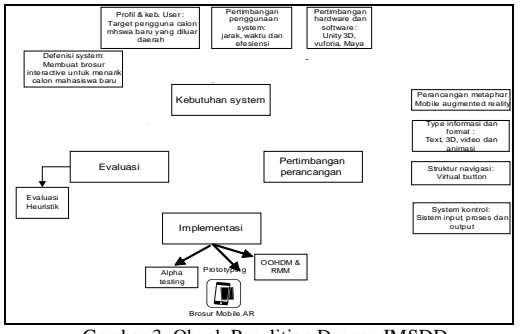

Gambar 3. Obyek Penelitian Dengan IMSDD Penjelasan dari gambar 3 dapat dijelaskan sebagai berikut :

- 1. Menganalisa kebutuhan sistem
	- Definisi sistem yang dibuat berdasarkan permasalahan yang ada di Sekolah Tinggi Teknologi Dumai dalam hal meningkatkan promosi. Sistem yang dibuat dengan *mobile augmented reality* yang *diintegrasikan* dengan media brosur untuk menampilkan object gedung STT Dumai secara *3D*. Untuk pengembangan perangkat lunak diperlukan alat yang tepat dan support terhadap augmented reality maka digunakan *Maya 3D*, *Unity3D* dan *Vuforia*.
- 2. Pertimbangan perancangan

Perancangan ini meliputi gambar beberapa *3D* gedung kampus ( 4 gedung yaitu gedung utama, gedung kedua, mushola dan kantin) dan video profil STT Dumai. Untuk menampilkan objek digunakan sentuhan pada *marker* sebagai tombol navigasi. Sedangkan untuk sistem kontrol untuk memutar video diperlukan sentuhan pada *device*.

3. Metode Implementasi

Tahap implementasi yang dilakukan menggunakan model desain OOHDM *(Object Oriented Hypermedia Design Model)* dengan menggunakan *Use Case* sebagai alur proses. Kemudian melakukan tahap pengujian *prototyping* sampai menjadi *alpha testing.*

4. Metode Evaluasi

Melakukan evaluasi terhadap aplikasi yang sudah dibuat, dengan evaluasi 10 prinsip

- *Heuristik*.
- 5. Dokumentasi dan pembuatan laporan Tahap terakhir ialah tahap dokumentasi mendokumentasikan perancangan brosur menggunakan augmented reality berbasis *android* menggunakan pendekatan metode *Interaktif Multimedia System Design Development* yang telah membuat laporan implementasi.

### **Hasil dan Pembahasan**

Sistem yang akan dibangun adalah suatu aplikasi mobile menggunakan *platform Android* dengan teknologi *Augmented Reality*. Tujuan yang ingin dicapai dari perancangan aplikasi ini adalah dapat menampilkan informasi dari brosur yang bersifat *realtime*. Arsitektur aplikasi yang akan di bangun diadopsi dari alur DFD pada Vuforia pada gambar 2. Adapun aritektur yang akan dibuat dapat dilihat pada gambar 4 dibawah ini:

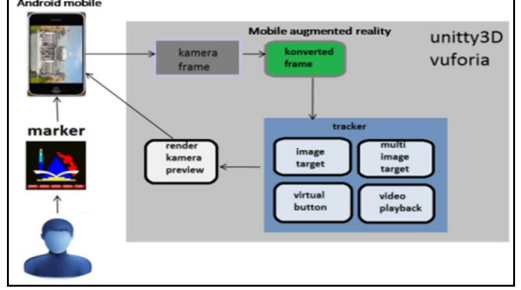

Gambar 4. Arsitektur Mobile Brosur AR

Alur sistem aplikasi mobile augmented reality brosur STTD dapat digambarkan melalui *Use Case Diagram* pada gambar 5 berikut ini:

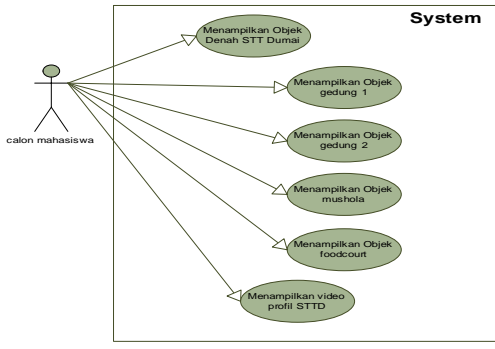

Gambar 5. Use Case Diagram Mobile Brosur AR

*Activity Diagram* menggambarkan berbagai alir aktivitas dalam sistem aplikasi yang dirancang, bagaimana masing-masing alir berawal, *Activity Diagram* memodelkan *Event-Event* yang terjadi pada *Use Case* dan digunakan untuk pemodelan aspek dinamis dari sistem. Untuk *Activity Diagram* pada prototype yang dibuat bisa dilihat pada gambar 6 dibawah ini.

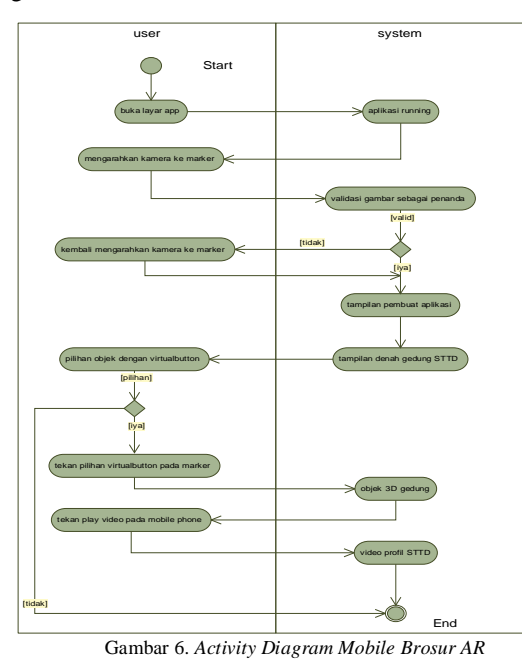

Langkah awal dalam melakukan implementasi aplikasi mobile augmented reality brosur STT Dumai dengan membuat gambar 3D menggunakan

*Autodesk Maya*. Gedung yang akan dibuat secara 3D yaitu: gedung 1, gedung 2, mushola dan kantin. Salah satu gedung yang dibuat menggunakan autodesk maya terlihat pada gambar 7 berikut :

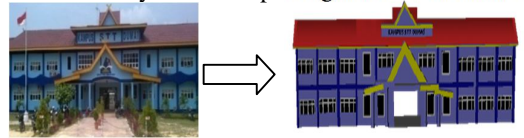

Gambar 7. 3D Gedung

*Unity* merupakan *game engine* yang dapat digunakan untuk membuat game dalam berbagai *platform*. *Script* yang digunakan menggunakan bahasa *c#.* Untuk mengganti objek pada *marker* digunakan *virtualbutton.* Script yang digunakan yaitu *"VirtualButton EventHandler.cs"* pada *library*. Aplikasi ini juga menyertakan video profil STT Dumai, Adapun konfigurasi video playback pada unity dapat dilihat pada gambar 8 dibawah ini:

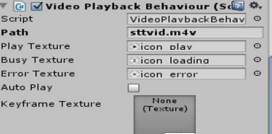

Gambar 8. Konfigurasi Scrip Video

Pengenalan objek gambar sebagai *marker* untuk pengenalan target menggunakan *Target Management System Qualcomm* yang menawarkan alat berbasis web nyaman. Untuk *Vuforia SDK* pengembang menciptakan dataset dikenal ini dari gambar input. Untuk mengakses ke garis Target Management System perlu mengikuti link *https://developer.vuforia.com/targetmanager/.* 

Tampilan *Target Management System Qualcomm* dapat dilihat pada gambar 9 berikut:

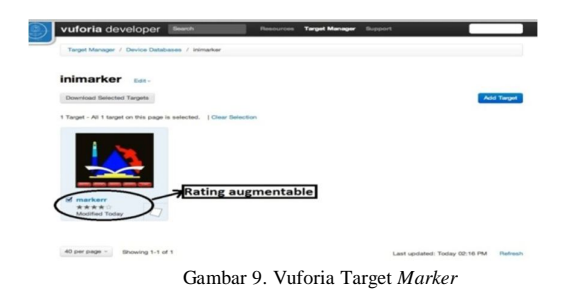

Aplikasi mobile Augmented Reality brosur STT Dumai yang dibuat menggunakan virtualbutton untuk menampilkan multi objek. *Virtualbutton* digunakan sebagai navigasi pada augmented reality. Seperti terlihat pada gambar 10 tombol virtual bekerja dengan menekan tombol yang terdapat pada gambar sebagai *marker*nya.

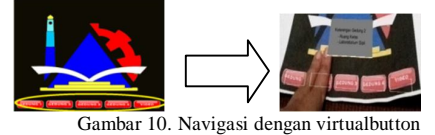

Langkah awal pada tahap implementasi pada brosur yaitu dengan menentukan posisi *marker* yang pas serta petunjuk penggunaannya. Petunjuk penggunaan pada brosur memberikan informasi bagaimana penggunaan bagi pengguna. Untuk penggunaan kertas brosur, *marker* menggunakan diameter 11 X 11 cm dengan permukaan licin dan warna yang terang serta menggunakan permukaan kertas artpaper. Desain yang dibuat pada brosur dapat dilihat pada gambar 11 dibawah ini.

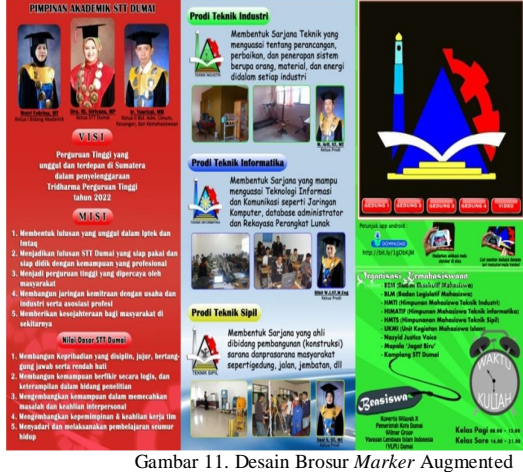

Reality

Untuk mengetahui apakah sistem yang dibuat sesuai dengan hasil yang diinginkan maka dilakukan pengujian sistem. Pengujian alpha testing untuk mengukur sejauh mana keberhasilan saat menampilkan konten yang diinginkan. Proses pengujian *marker* menunjukkan apakah *marker* yang digunakan bisa dibaca atau sesuai dengan tampilan yang diharapkan. Pengujian *marker* pada brosur dapat dilihat pada tabel 1 beikut ini :

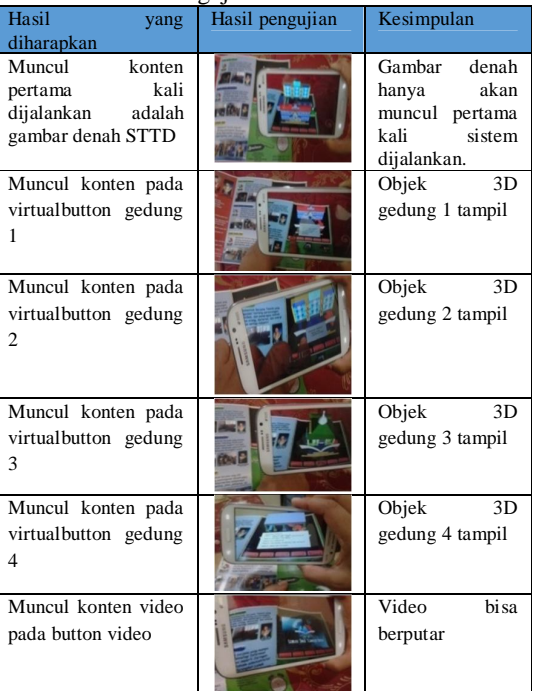

Tabel 1. Pengujian *Marker* Pada Brosur

Pengujian dilakukan pada perangkat android dan pengujian dilakukan apakah dapat berjalan pada perangkat android pada tab maupun mobile phone.

Adapun pengujian pada perangkat android dapat dilihat pada tabel 2 sebagai berikut :

| No       | Perangkat                                                                                                   | Hasil yang                                                                                         | raber 2. I engajian 1 ada 1 erangian 7 marora<br>Pengamata                                               | Kesimpulan                                                                      |
|----------|----------------------------------------------------------------------------------------------------|----------------------------------------------------------------------------------------------------|----------------------------------------------------------------------------------------------------|---------------------------------------------------------------------------------|
|          |                                                                                                    | diharapkan                                                                                         | n                                                                                                    |                                                                                 |
| 1.       | Samsung<br>grand duos<br>Android<br>OS, v4.1.2<br>CPU: Dual-<br>1.2<br>core<br>GHz<br>Display : $5$<br>inch | Aplikasi<br>dapat<br>berjalan<br>dan<br>menampilk<br>objek<br>an<br>3D.<br>dan<br>video            | Marker<br>dapat<br>ditandai<br>dengan<br>sangat baik                                                     | Objek<br>3D<br>gedung 1 s/d<br>4 tampil dan<br>video<br>berputar                |
| 2.<br>3. | Samsung<br>chat<br>Android<br>OS. v4.0<br>CPU<br>Cortex A9<br>850 MHz<br>Display: 3<br>inch<br>Tablet       | Aplikasi<br>dapat<br>berjalan<br>dan<br>menampilk<br>objek<br>an<br>3D<br>dan<br>video<br>Aplikasi | Marker<br>dapat<br>ditandai<br>dengan<br>baik,<br>tampilan<br>objek<br>terlihat<br>lebih kecil<br>Marker | Objek<br>3D<br>gedung 1 s/d<br>4 tampil dan<br>video<br>berputar<br>Objek<br>3D |
|          | Advan<br>Android Ice<br>cream<br>sandwich<br>CPU<br>Cortex A9<br>1.0 GHz<br>Display:7in<br>ch               | dapat<br>berjalan<br>dan<br>menampilk<br>objek<br>an<br>3D<br>dan<br>video                         | dapat<br>ditandai<br>dengan<br>sangat baik                                                               | gedung 1 s/d<br>4 tampil dan<br>video<br>berputar                               |
| 4.       | Samsung<br>Tab<br>Android<br>Jelly Beans<br>CPU: Dual-<br>1.2<br>core<br>GHz<br>Display: 7<br>inch          | Aplikasi<br>dapat<br>berjalan<br>dan<br>menampilk<br>objek<br>an<br>3D.<br>dan<br>video            | Marker<br>dapat<br>ditandai<br>dengan<br>sangat baik                                                     | Objek<br>3D<br>gedung 1 s/d<br>4 tampil dan<br>video<br>berputar                |
| 5.       | Cross<br>Android Ice<br>cream<br>sandwich<br>CPU: dual<br>core 1 GHz<br>Display:<br>4,5<br>inch<br>A7s      | Aplikasi<br>dapat<br>berjalan<br>dan<br>menampilk<br>objek<br>an<br>3D.<br>dan<br>video            | Marker<br>dapat<br>ditandai<br>dengan<br>sangat baik                                                     | Objek<br>3D<br>gedung 1 s/d<br>4 tampil dan<br>video<br>berputar                |

Tabel 2. Pengujian Pada Perangkat Android

Evaluasi yang dilakukan berdasarkan pengujian alpha testing dan hasil evaluasi merupakan evaluasi pada kondisi percobaan sistem dan rekomendasi bagi peneliti lain untuk memperbaiki pada tahap penelitian selanjutnya. Evaluasi *Heuristik* adalah metode kegunaan pemeriksaan populer untuk penilaian sistematis user interface untuk kemudahan penggunaan. 10 prinsip-prinsip heuristik untuk evaluasi sistem seperti terlihat pada tabel 3 dibawah ini:

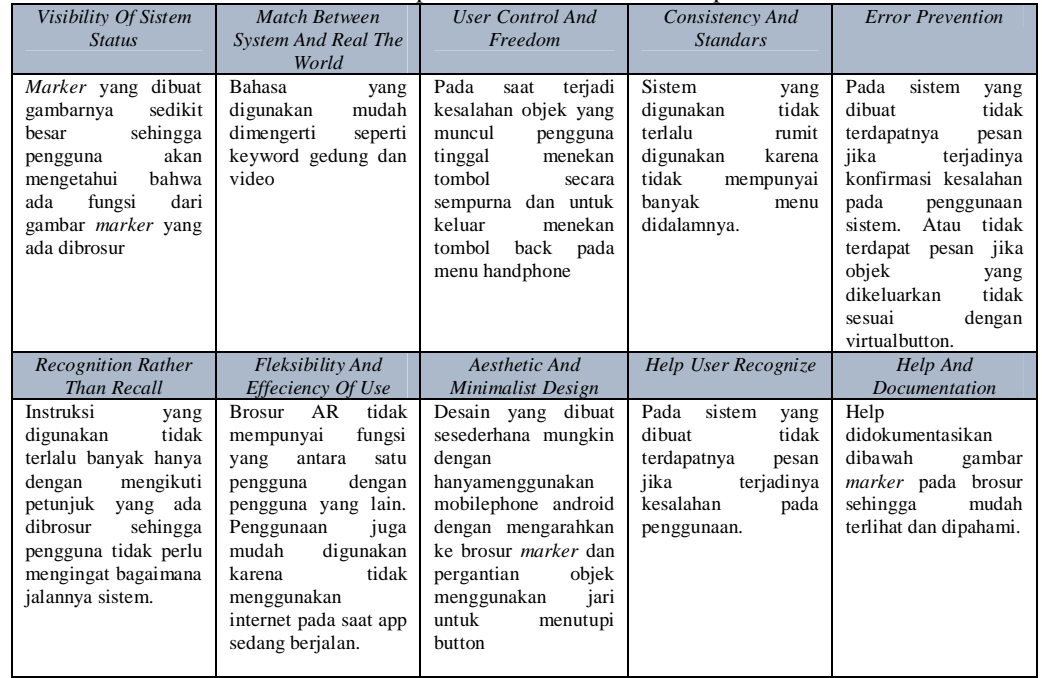

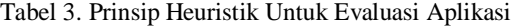

Evaluasi ini berusaha untuk menemukan korespondensi antara setiap heuristik dan satu atau lebih pola desain dengan perancangan metode *IMSDD* , seperti terlihat pada gambar 12 berikut ini:

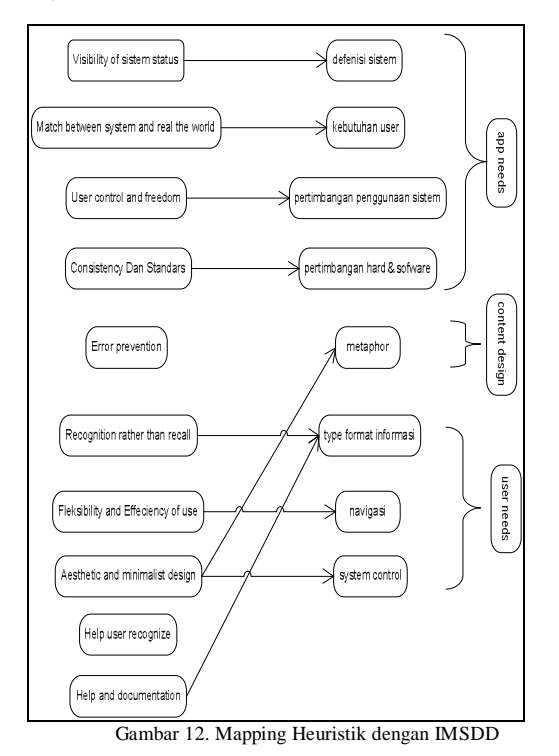

Hasil gambaran mapping evaluasi *Heuristik* yang dilakukan terhadap 10 prinsip evaluasi *Heuristic* yang telah dijabarkan pada gambar 12 terhadap prototype yang dilakukan dengan menggunakan metode *IMSDD* yaitu sistem bisa dievaluasi menggunakan prinsip *Heuristik*. Hasil evaluasi menggunakan heuristik ada beberapa masalah yang terjadi seperti:

- 1. Pada 10 prinsip yang ada pada evaluasi *Heuristik* ada 2 prinsip yang tidak dimiliki aplikasi mobile *Augmented Reality* brosur STT Dumai yaitu *Error Prevention Dan Help User Recognize.* Pada pengujian *Alpha Testing* yang dilakukan 2 prinsip tersebut tidak berdampak pada penggunaannya karena aplikasi yang berjalan jika tidak munculnya konten 3D, pengguna cukup kembali melakukan *capturing* pada *marker*. Aplikasi yang dibuat juga tidak memiliki menu.
- 2. Pada salah satu prinsip evaluasi heuristik yaitu *Aesthetic And Minimalist Design* aplikasi yang dibuat tidak terdapatnya menu untuk pilihan hanya terdapat *virtualbutton* pada *marker* untuk mengganti objek.

### **Kesimpulan dan Saran**

Berdasarkan hasil pengujian dari penerapan mobile *Augmented Reality* brosur STT Dumai, maka dapat disimpulkan sebagai berikut:

- 1. Pada penelitian yang dilakukan mampu menghasilkan perancangan media brosur menggunakan teknologi augmented reality berbasis android menggunakan pendekatan metode *Interactive Multimedia System Design Development (IMSDD).*
- 2. Pada pengujian alpha testing yaitu pengujian *marker* dengan melakukan scanning pada

*marker* brosur. Proses scanning dapat menampilkan 3D gedung dan video profil STT

Dumai.<br>3. Mampu 3. Mampu menghasilkan aplikasi dengan sentuhan pada *marker* agar yang dapat menampilkan objek yang berbeda pada satu<br>marker di platform android dengan *marker* di *platform menggunakan virtualbutton.*

Saran penerapan *mobile Augmented Reality* pada brosur STT Dumai sangat mungkin untuk ditingkatkan lagi pada penelitian selanjutnya seperti:

- 1. Pada tahap evaluasi heuristik, aplikasi yang digunakan tidak terdapat pesan jika terjadi kesalahan pada penggunaan sehingga ini bisa menjadi penelitian untuk kedepannya.
- 2. Objek yang dapat ditampilkan pada pengujian alpha testing hanya 4 gedung sehingga untuk penelitian selanjutnya dapat ditambah detail isi gedung STT Dumai.

### **Daftar Pustaka**

- [1] Liu, S.F ; Lee, M.H ; *Mobile Commerce System Integrated with Augmented Reality and Interactive Multimedia* : National Cheng Kung University: PRZEGLAD ELEKTROTECHNICZNY, ISSN 0033-2097, Vol. 88, No. 9B, pp. 100-103; 2012
- [2] Chafied, M; Asmara, R; Taufiqurrahman; Hakun, R.Y; *Brosur Interaktif Berbasis Augmented Reality*: Institut Teknologi Sepuluh Nopember, online pada *http://repo.eepis-its.edu/428/* , diakses tanggal 15 Agustus 2013
- [3] Candra, L; *Perancangan System Interaksi Berbasis Teknologi Augmented Reality* Pada *Sampul Media Iklan Cetak*: Tesis, Magister Teknik Informatika, STMIK AMIKOM, Yogyakarta, 2012
- [4] Suyanto, M ; *Multimedia Alat Untuk Meningkatkan Keunggulan Bersaing*, Andi Yogyakarta, 2003
- [5] Dastbaz, M; *Designing Interactive Multimedia Systems, International Edition*, Mcgraw-Hill, 2003
- [6] Stelian-Florin Persa, *Sensor Fusion in Head Pose Tracking for Augmented Reality*, ISBN-13: 978-90 90207773, online pada *http://homepage tudelft. Nl / c7c8y / Theses/PhD ThesisPersa.pdf,* diakses tanggal 15 Agustus 2013
- [7] Clouth , Robert; *Mobile Augmented Reality as a Control Mode for Realtime Music Systems*, online pada *http:// mtg.upf.edu/system/ files/ publications/ Robert-Clouth-Master-Thesis-2013.pdf ,* diakses tanggal15 Agustus 2013